## **Comment me connecter avec mon numéro d'utilisateur et mon mot de passe ?**

**- Aller sur www.agate.ch**

## **- Cliquer sur connexion en haut à droite**

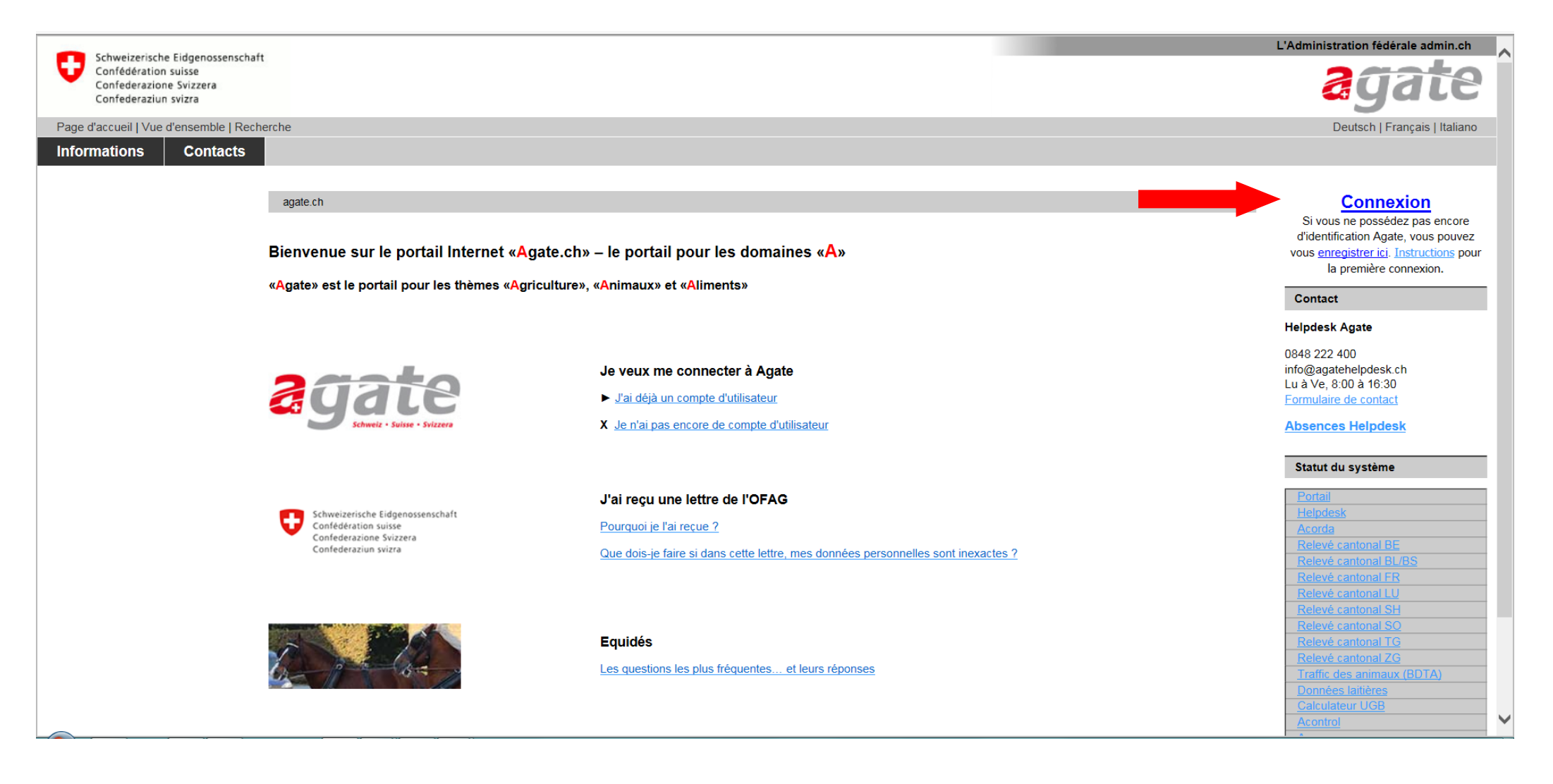

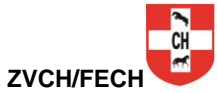

- **- inscrire le numéro d'utilisateur Agate**
- **- saisir le mot de passe**
- **- cliquer sur le bouton « Envoyer »**

Lors de la première connexion, il vous sera demandé de changer le mot de passe initial

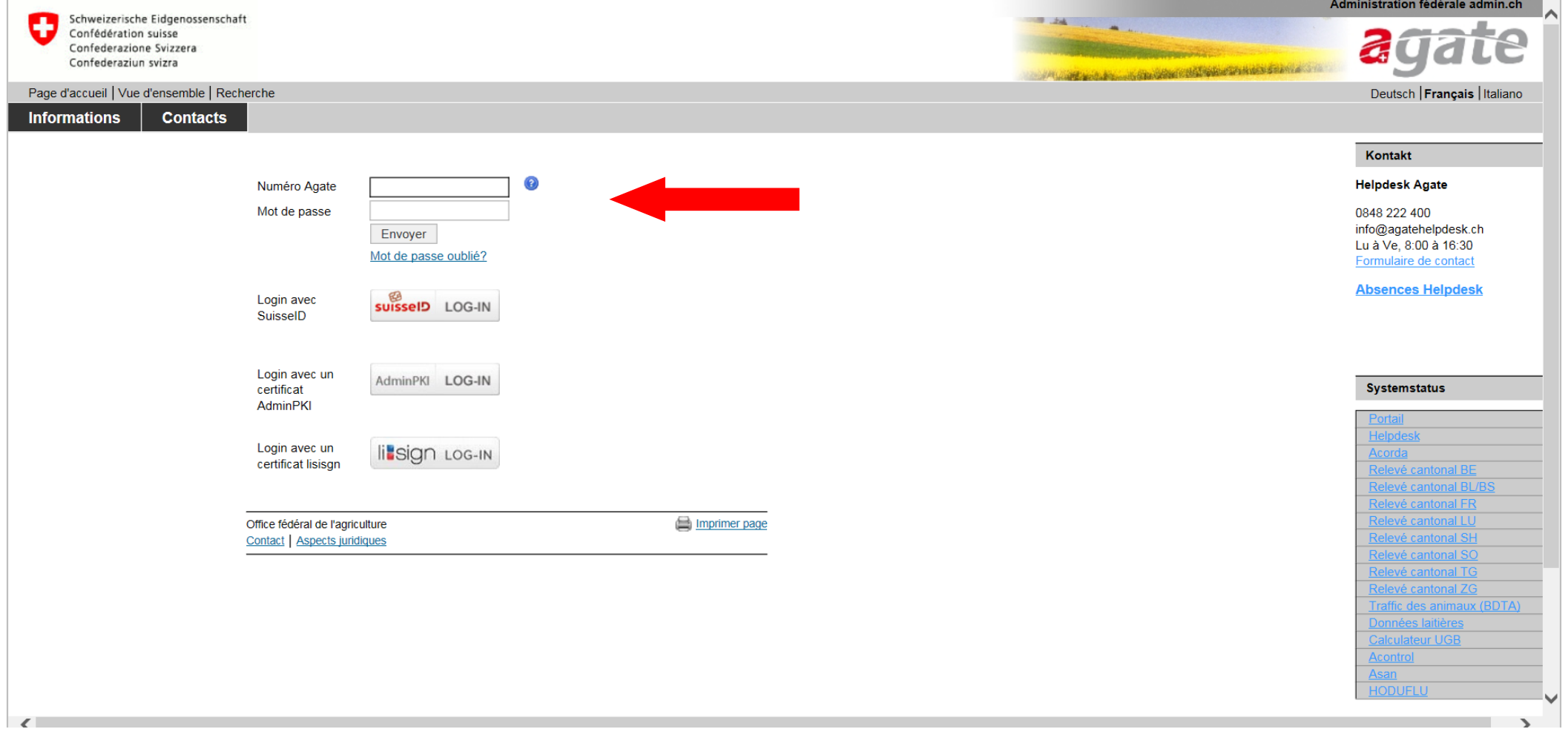

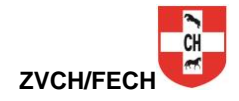

- **- Cliquer sur « Trafic des animaux (BDTA) » en haut à gauche**
- **- Attendre le chargement du programme (cela peut durer quelques secondes)**

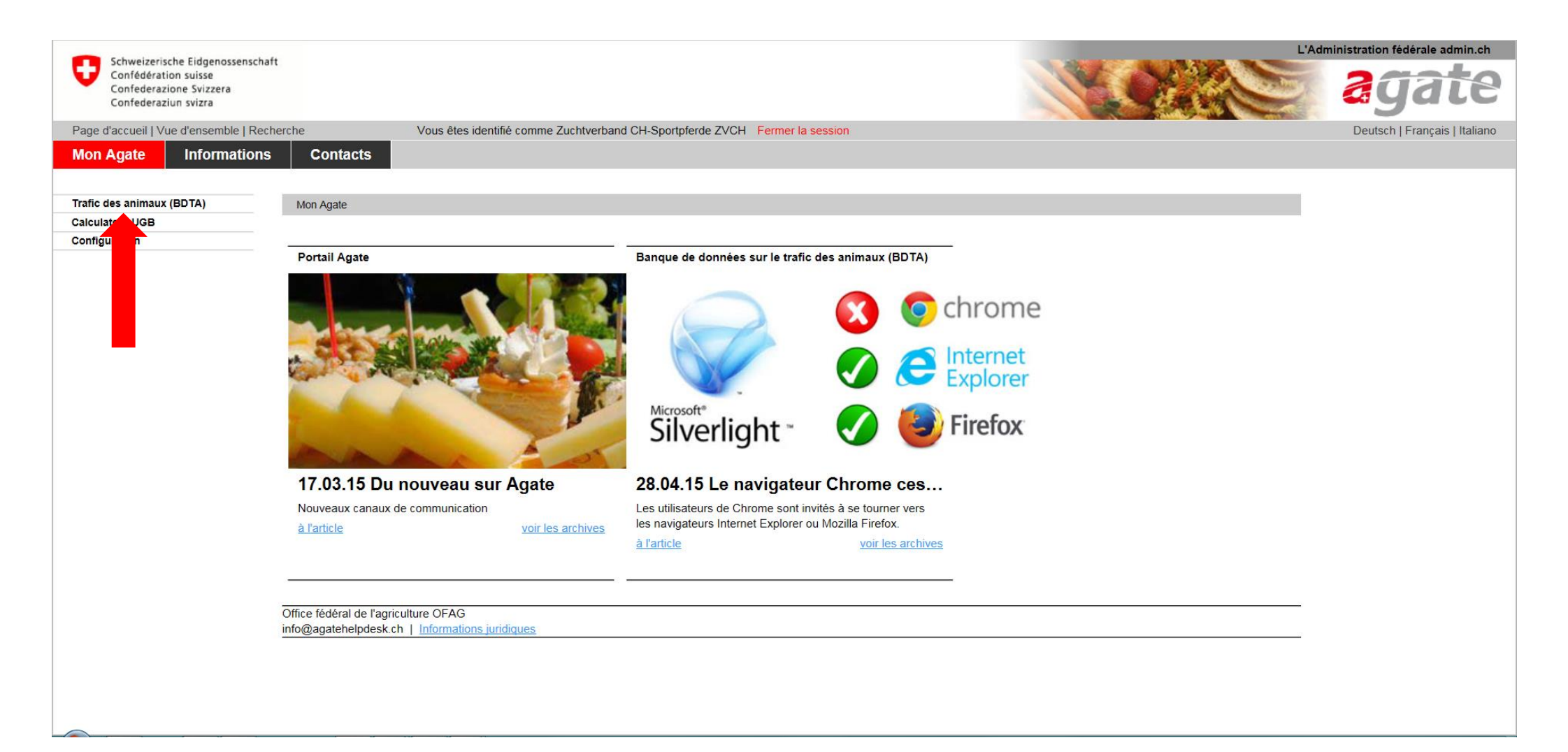

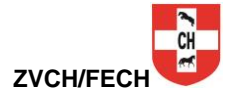

## **- Cliquer sur « Propriétaires d'équidés »**

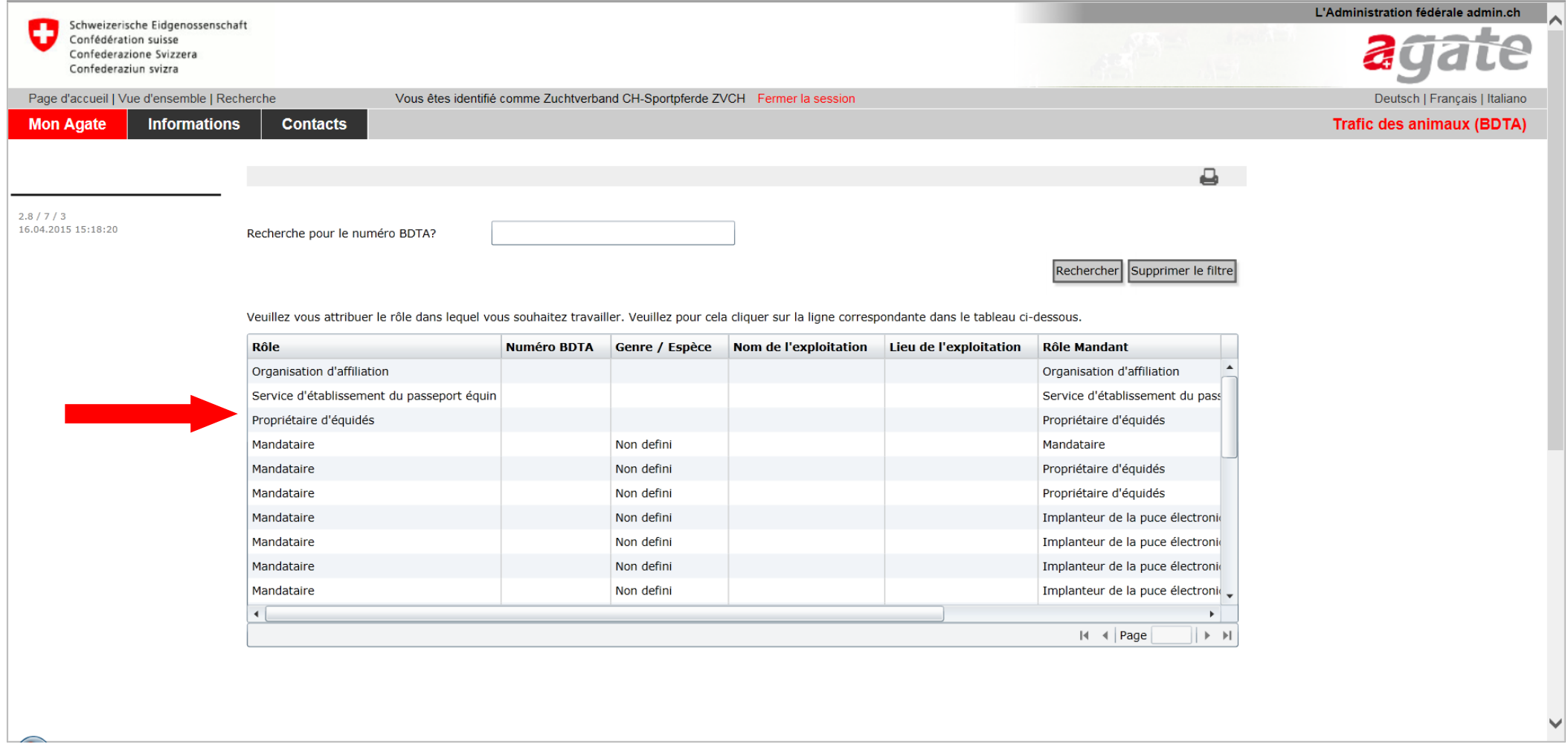

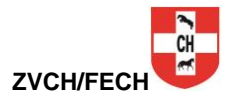

- **- L'écran ci-dessous s'affiche : vous êtes arrivés dans votre compte Agate personnel.**
- **- Vous pouvez maintenant gérer vos données et vos équidés.**

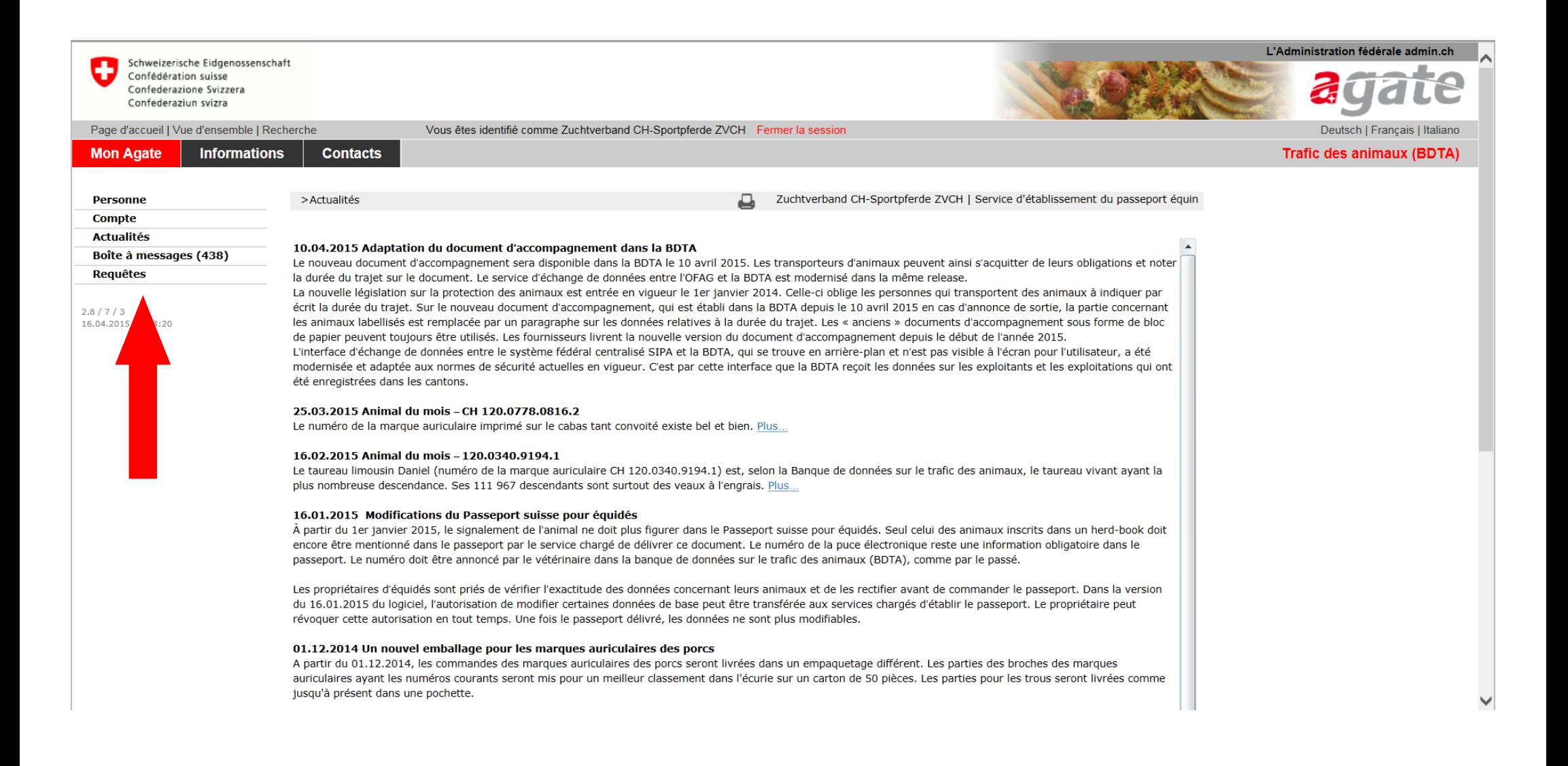

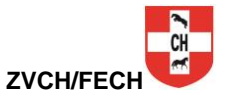